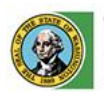

**Washington State Liquor and Cannabis Board** 

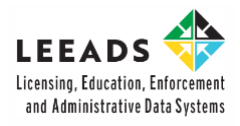

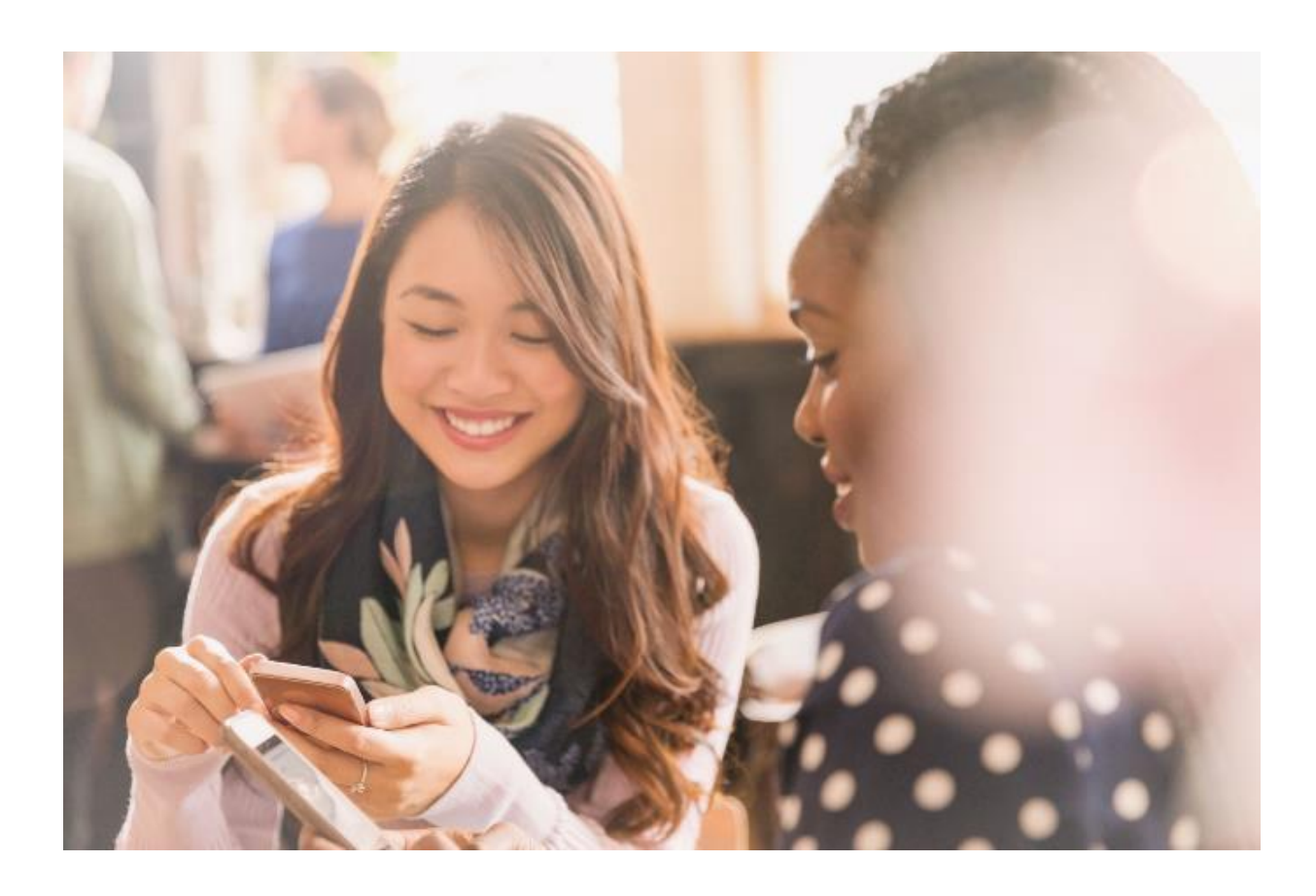

## **Submit a Public Records Request**

**How to Guide**

## **Submit a Public Records Request**

*This table of contents is clickable; To access the sections, click each title. The home icon at the top right of each header will redirect you to this page.*

### **Table of Contents**

**1. [Submit a Public Records Request](#page-3-0)** 

#### **Purpose**

After completing this document, you will be able to:

- Complete and submit a Public Records Request in the LCB Portal.
- View LCB's response for your Public Records Request.

#### **01/ Submit a Public Records Request**

**01** Access the LCB Portal from this webpage link: **[Home \(](https://portal.lcb.wa.gov/)site.com).** 

**02** From the LCB Portal homepage, click the **Submit a Request** drop-down menu. Then, select the **Public Records Request** option.

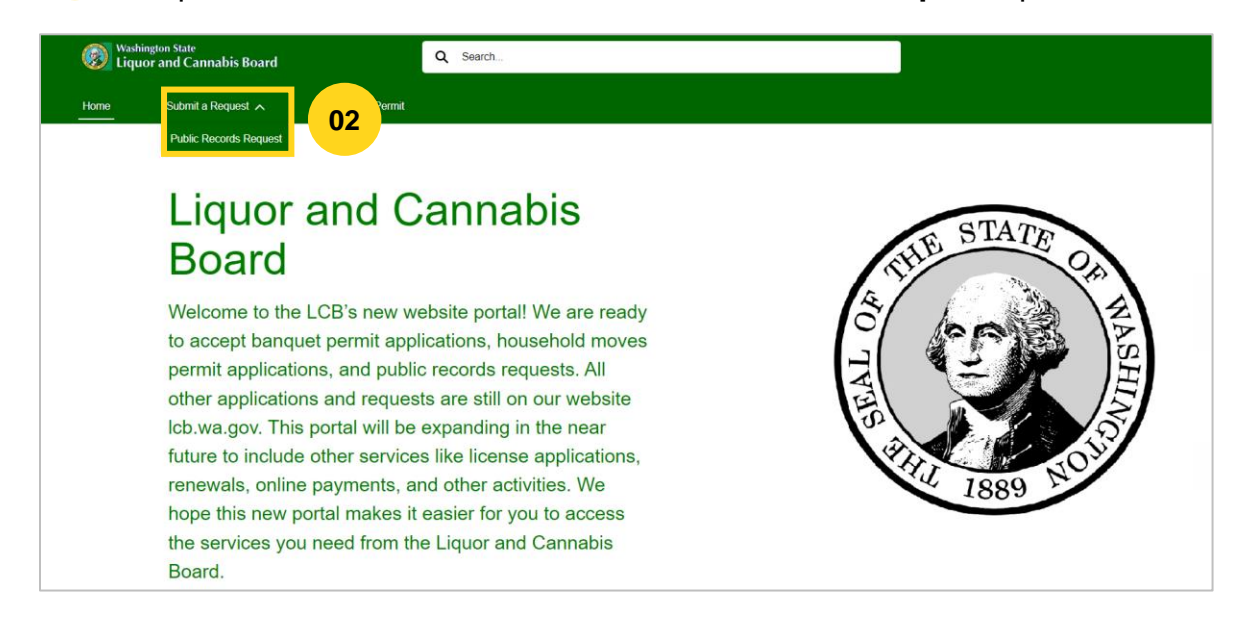

You do not need to login or create an account in the LCB Portal to request Public Records. **!**

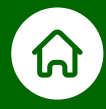

#### <span id="page-3-0"></span>**01/ Submit a Public Records Request**

**03**

- Provide the information below then click the **Submit** button. • **Requestor Name**
	- **Requestor Type:** (Select the appropriate option from the drop-down menu.)
	- **Address**
	- **City**
	- **State**
	- **Zip Code:** Enter a valid zip code.
	- **Email Address**
	- **Confirm Email Address** (must match the email you have already provided in the above field)
	- **Phone Number:** (Use only numbers. Do not use dashes or area code parenthesis.)
	- **Subject:** (Select the appropriate option from the drop-down menu.)
	- **Description:** (Describe the type of records, subjects, names, dates, and other specifics to avoid delays in response.)

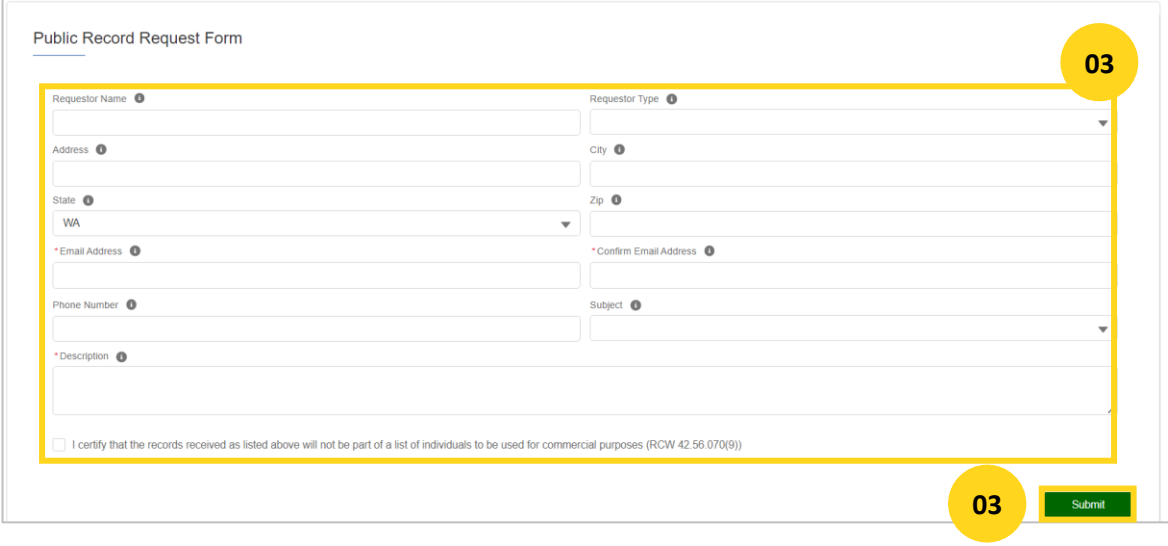

Mandatory fields are marked with a red asterisk (\*).

Also, note that after 30 minutes of inactivity you will be automatically logged out and will need to start over.

**!**

#### **01/ Submit a Public Records Request**

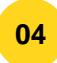

**04** A message confirming your request will display on the screen. You may note down your case number for future references.

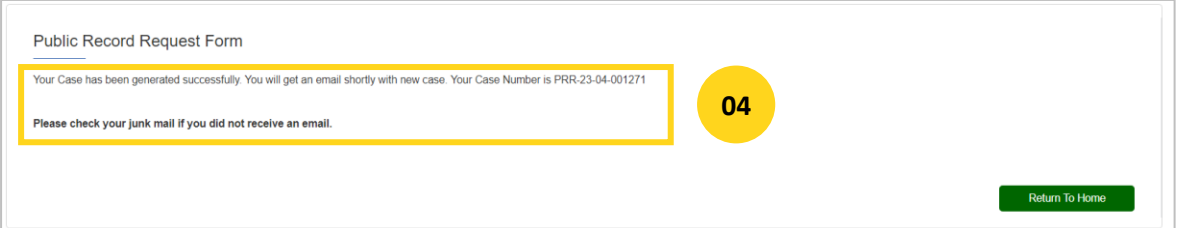

**05** An acknowledgement email will be sent from LCB (noreply@lcb.wa.gov) to the email address you shared while submitting the Public Records Request form.

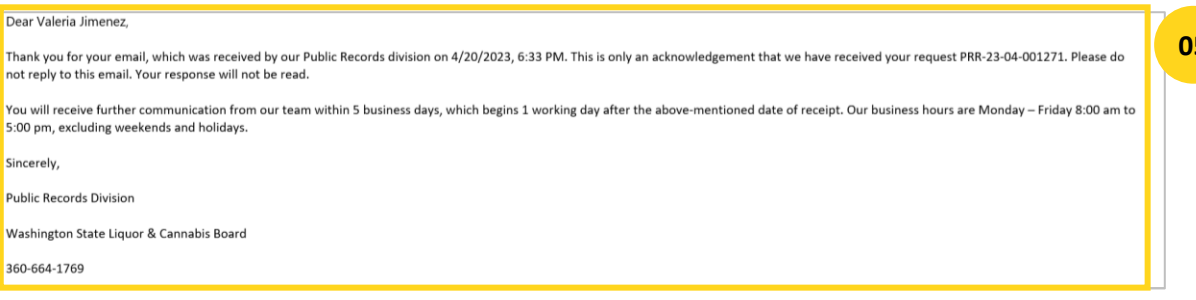

**Note:** You should receive further communication from the respective LCB team within five business days.

If you are a financial institution and more information is required from you for your request, our team will reach out to you. **!**

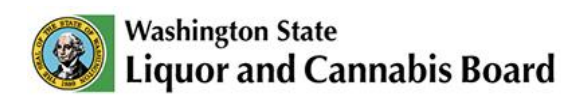

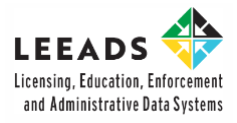

# **IT Support Contacts**

Email: servicedesk@lcb.wa.gov

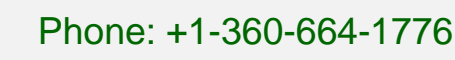

⊚